# **BAB III METODOLOGI PENELITIAN**

## **III.1 Lokasi Penelitian**

Lokasi penelitian dilakukan di area sekitar kampus 1 ITN Malang ,Jl. Sigura-gura no. 2 Sumbersari, Lowokwaru, Malang, Jawa Timur. Terletak dikoordinat Geografis 7° 57' 27.79'' S 112° 36' 43,94'' E. Adapun gambaran dari lokasi adalah seperti berikut

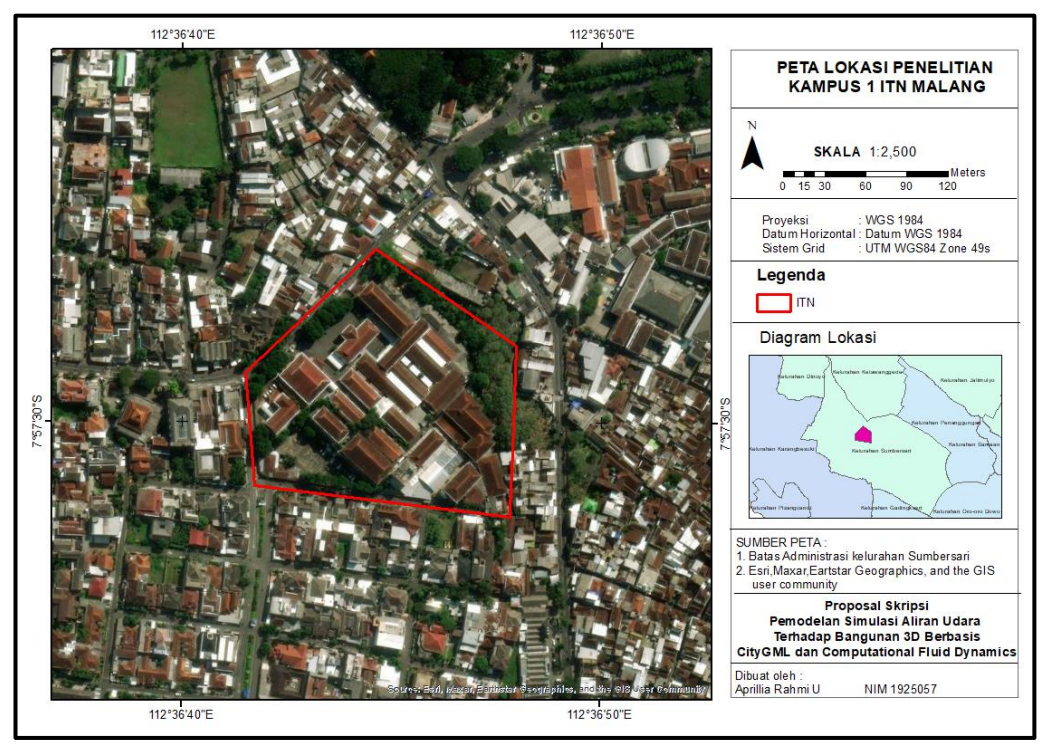

Gambar 3. 1 Lokasi Penelitian kampus 1 ITN Malang

## **III.2 Peralatan dan Bahan Penelitian**

Adapun peralatan dan bahan yang digunakan dalam penelitian ini meliputi:

| No | Nama                           | Fungsi                                 |
|----|--------------------------------|----------------------------------------|
|    | Pc dan Leptop Legion           | Digunakan sebagai alat dalam           |
|    |                                | pengolahan data dan penyusunan laporan |
| 2. | <b>Hand Anemometer Digital</b> | Digunakan untuk pengambilan sampel     |
|    |                                | kecepatan angin maksimal               |

Tabel 3. 1 Alat Penelitian

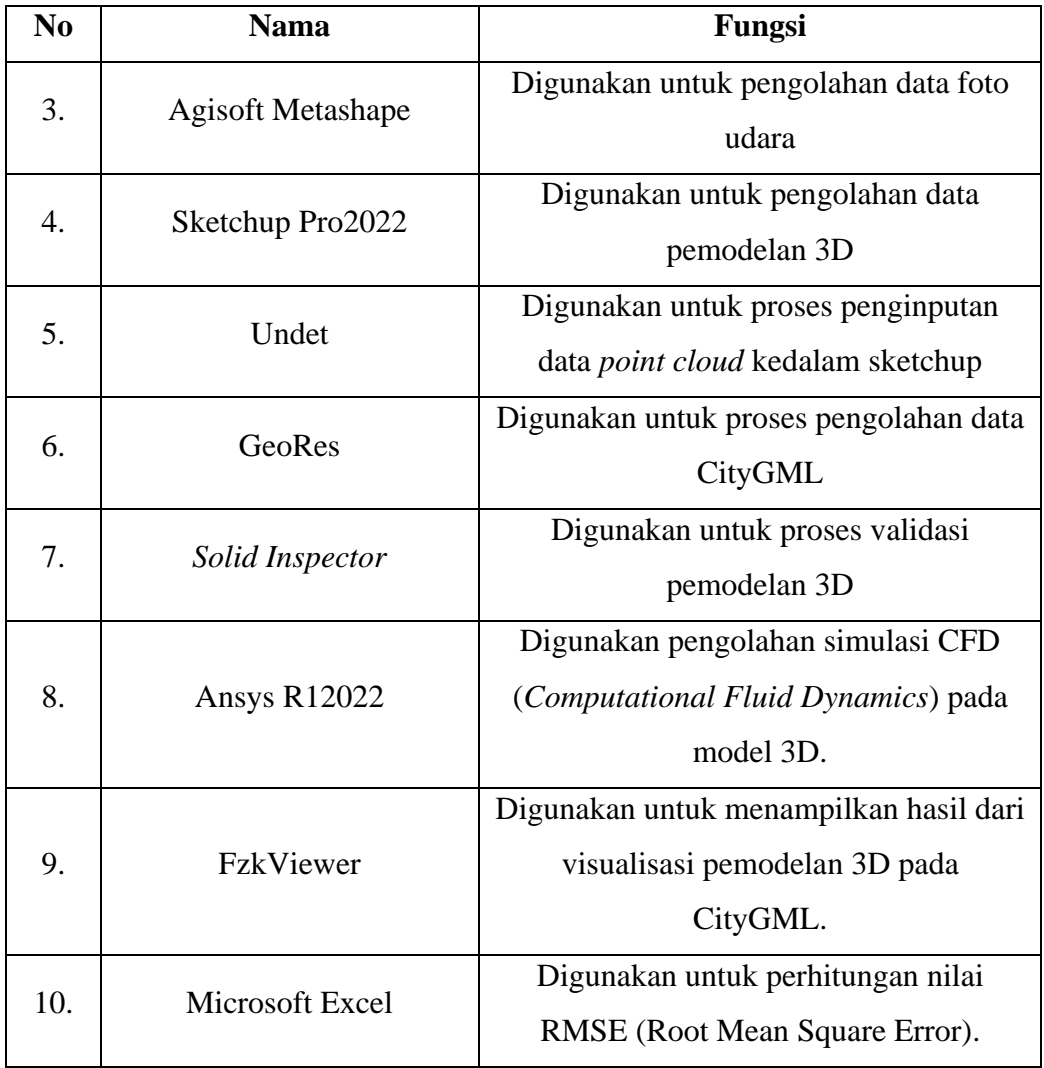

## Tabel 3. 2 Bahan Penelitian

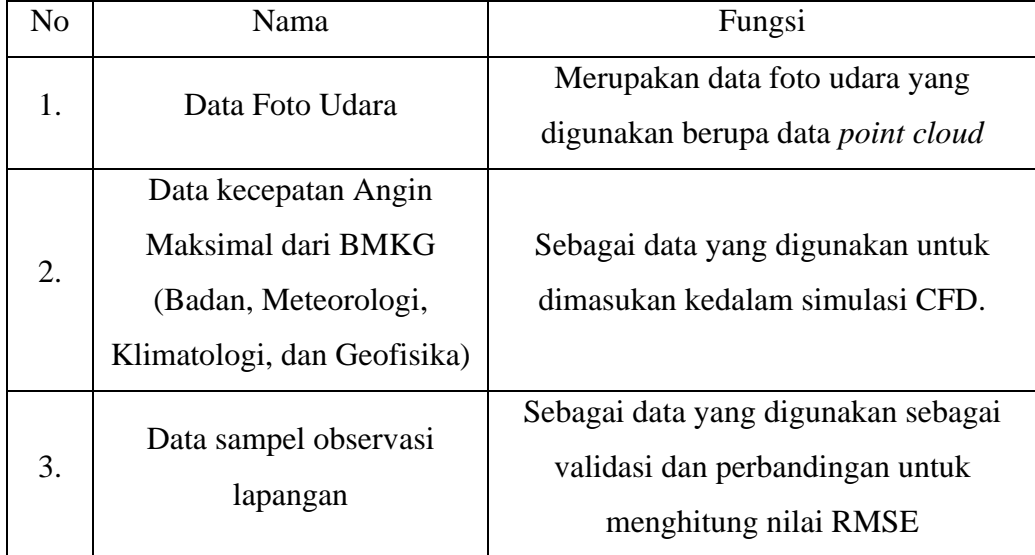

#### **III.3 Diagram Alir Penelitian**

Adapun tahapan pelaksanaan yang akan digunakan untuk mencapai maksud dan tujuan penelitian ini seperti Gambar 3.2 dan pada Gambar 3.3 merupakan pendekatan metodologi penelitian.

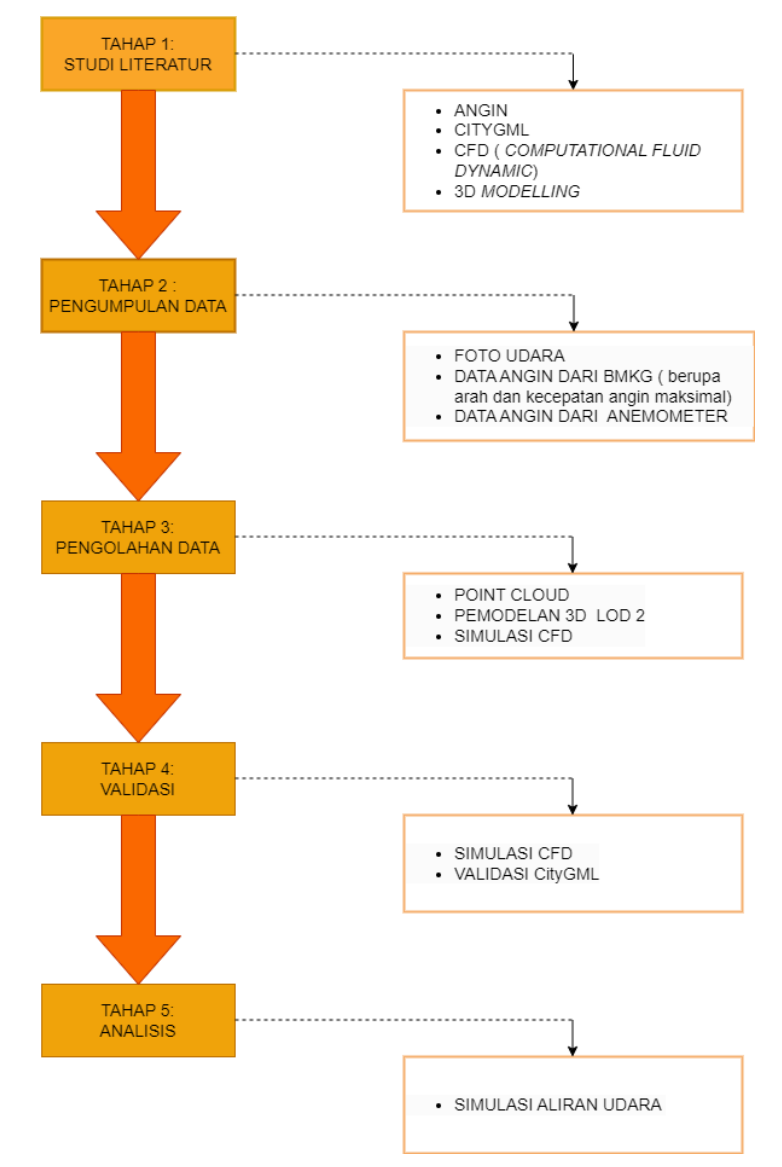

Gambar 3. 2 Tahapan Penelitian

Tahapan penelitian yang digunakan dalam pelaksanaan penelitian ini adalah sebagai berikut:

a. Studi Literatur

Tahap ini meliputi pencarian sumber referensi yang berkaitan dengan informasi terkait angin, konsep pemodelan 3D, CityGml serta simulasi CFD (*Computational Fluid Dynamics*). Hasil dari tahapan ini adalah terkumpulnya informasi ataupun refrensi sehingga penulis dapat memiliki gambaran umum terkait melakukan pemodelan 3D serta simulasi menggunakan CFD (*Computational Fluid Dynamics*).

b. Pengumpulan Data

Langkah ini merupakan kegiatan dalam mengumpulkan data yang dibutuhkan untuk menjawab permasalahan dalam penelitian ini. Adapun data yang diambil yaitu data foto udara, data angin dari BMKG, dan data angin dari Anemometer digital.

c. Pengolahan Data

Tahap ini merupakan pemrosesan data dilakukan untuk memperoleh produk penelitian yang akan dianalisis. Pengolahan data ini meliputi pengolahan data foto udara untuk mendapatkan data *point cloud*, pemodelan 3D menggunakan Lod 2, serta pengolahan simulasi CFD (*Computational Fluid Dynamics*).

d. Validasi

Tahap ini merupakan pemrosesan validasi terkait pemodelan 3D pada CityGML dan simulasi CFD (*Computational Fluid Dynamics*).

e. Analisis

Tahap ini merupakan tahapan untuk menganalisis hasil pemodelan simulasi aliran udara yang dibuat.

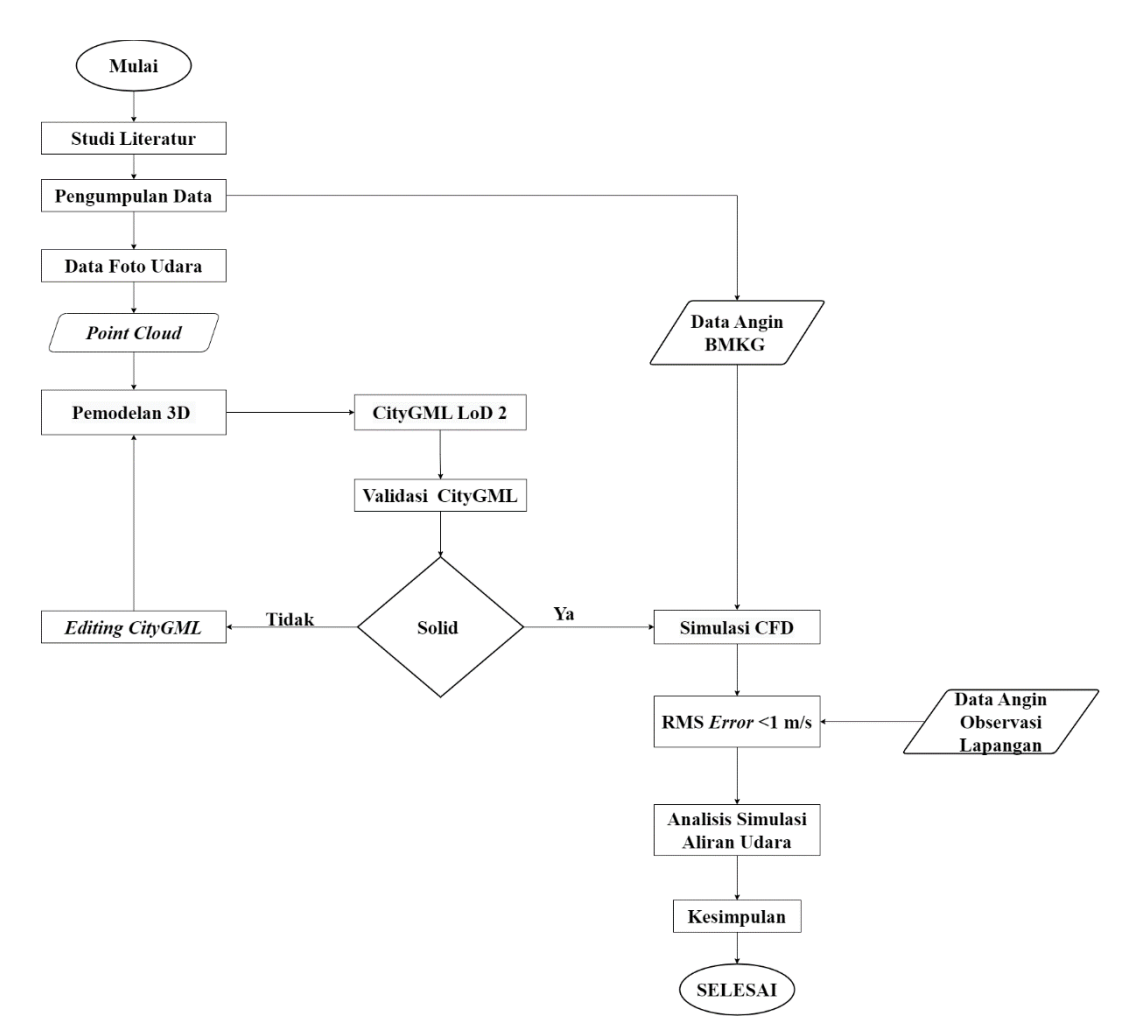

Gambar 3. 3 Diagram Alir metodologi penelitian

Tahap Metodologi penelitian yang digunakan dalam pelaksanaan penelitian adalah sebagai berikut:

a. Studi Literatur

Tahap ini meliputi pencarian sumber referensi yang berkaitan dengan informasi terkait angin, konsep pemodelan 3D, CityGml serta simulasi CFD (*Computational Fluid Dynamics*).

b. Pengumpulan Data

Tahap ini merupakan proses tahapan mengumpulkan data yang dibutuhkan. Adapun data yang diambil adalah sebagai berikut: Data Foto Udara:

Pada pengumpulan data foto udara didapatkan data berupa gambar yang didaptkan dari drone

Data Angin :

Pada pengumpulan data angin akan didapatkan data dari data angin BMKG (Badan Meteorologi, Klimatologi, dan Geofisika) dan data angin yang diambil dari observasi lapangan dengan menggunakan alat *Hand Anemometer Digital.*

c. Pengolahan Data

Tahap ini merupakan pemrosesan data dilakukan untuk memperoleh produk penelitian yang akan dianalisis. Pengolahan data ini meliputi : Pengolahan Foto udara:

Pada proses pengolahan foto udara menggunakan *software* AgisoftMetashape. Setelah melakukan proses pengolahan foto udara kemudian akan di *export* kedalam bentuk *point cloud*.

Pengolahan pemodelan 3D:

Pada proses pemodelan 3D,akan dilakukan proses pembuatan model seluruh bangunan dari data *point cloud* yang didapatkan dan akan di proses menggunakan *software* Sketchup untuk pemodelan 3D pada LoD 2.

Pengolahan CityGML:

Pada tahap proses pengolahan CityGML akan dilakukan proses pembuatan seluruh objek model bangunan kedalam LoD 2 dan akan dilakukan pengecekan untuk mendapatkan model yang solid.

Pengolahan Simulasi CFD:

Pada proses pengolahan simulasi CFD, akan dilakukan proses pembuatan simulasi aliran udara dengan menggunakan *software* Ansys dengan memasukan data pemodelan 3D dan data angin yang didapatkan.

d. Validasi

Proses validasi yang dilakukan pada pemodelan 3D CityGML yaitu untuk mengetahui kesolidan bangunan LOD 2 pada CityGML berdasarkan *Open Geospatial Consortium* (OGC). Pada tahap ini apabila validasi pemodelan 3D "Tidak" maka menunjukan *error* pada bangunan sehingga dilakukan proses *editing* cityGML pada pemodelan 3D, apabila "Ya" maka menunjukan bangunan tersebut solid dan geometri pada bangunan tidak memiliki kesalahan dan akan dilanjutkan dengan pembuatan simulasi CFD.

e. Simulasi CFD:

Pada proses simulasi aliran udara ini dilakukan pembuatan simulasi CFD (*Computational Fluid Dynamics*) pada *software* Ansys dan data yang digunakan pada proses ini yaitu data Kecepatan Angin Maksimal dan Arah Angin yang didapatkan dari BMKG (Badan Meteorologi Klimatologi dan Geofisika).

f. RMSE (*Root Mean Square Error*)

Tahap ini merupakan tahapan menghitung nilai RMSE pada simulasi aliran udara yang telah dibuat. Pada tahap ini dilakukan perhitungan nilai RMSE pada beberapa titik sampel simulasi aliran udara dengan data observasi lapangan.

g. Analisis

Tahap ini merupakan tahapan untuk menganalisis hasil pemodelan simulasi aliran udara yang telah dibuat dengan membandingan nilai RMSE dari posisi kedua alat tersebut. Hasil perhitungan RMSE yang didapatkan dari jumlah titik sampel pada simulasi dan data observasi lapangan dengan nilai kurang dari 1, dikarenakan semakin kecil nilai RMSE yang didapatkan kurang dari 1 atau mendekati nilai 0 maka model yang dibuat semakin baik.

h. Kesimpulan

Tahap ini merupakan tahapan membuat kesimpulan atas hasil penelitian yang dilakukan.

## **III.4 Pelaksanaan Penelitian**

- III.4.1 Pengumpulan Data
	- a. Data foto udara

Data yang digunakan adalah data primer dari penelitian sebelumnya yang dilakukan oleh (Suhari dkk., 2021) di Kampus 1 ITN Malang. Data yang didapatkan berupa data foto udara.

b. Data Angin BMKG

Data Angin ini di dapatkan dari data *online* BMKG (Badan Meteorologi,Klimatologi, dan Geofisika) berupa data kecepatan angin maksimal dan arah angin di wilayah Kota Malang. Adapun data yang diperoleh yaitu pada tanggal 3 Agustus 2023 didapatkan data kecepatan angin maksimal dengan kecepatan 2 m/s.

c. Data Angin Observasi Lapangan

Data Angin ini diambil secara langsung di lokasi penelitian pada tanggal 3 Agustus 2023 dengan menggunakan alat *Hand Anemometer Digital*.

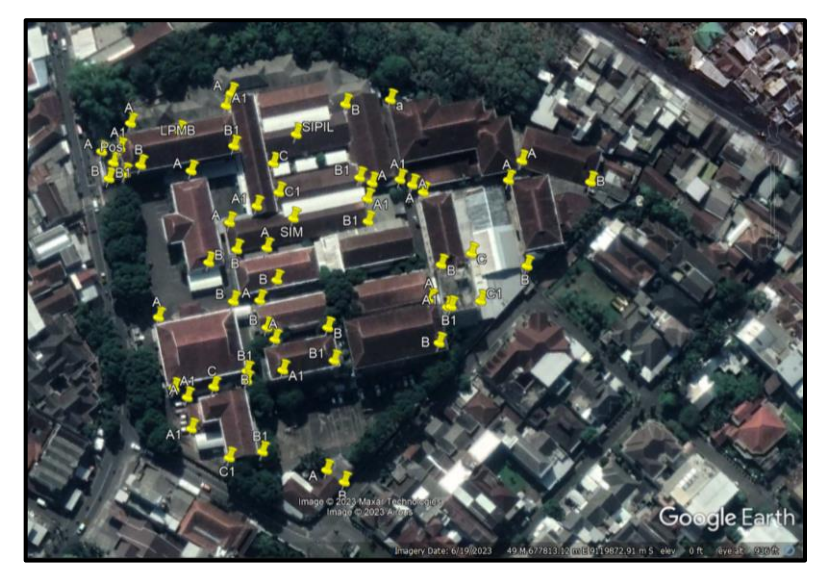

Gambar 3. 4 Tampilan titik sampel

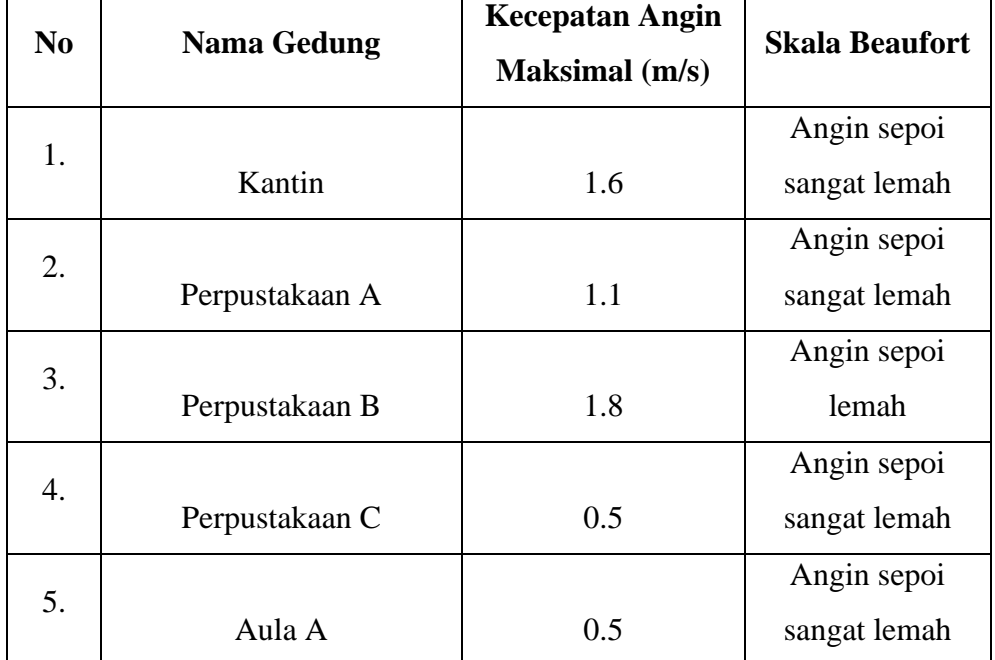

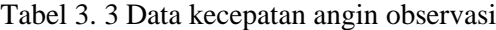

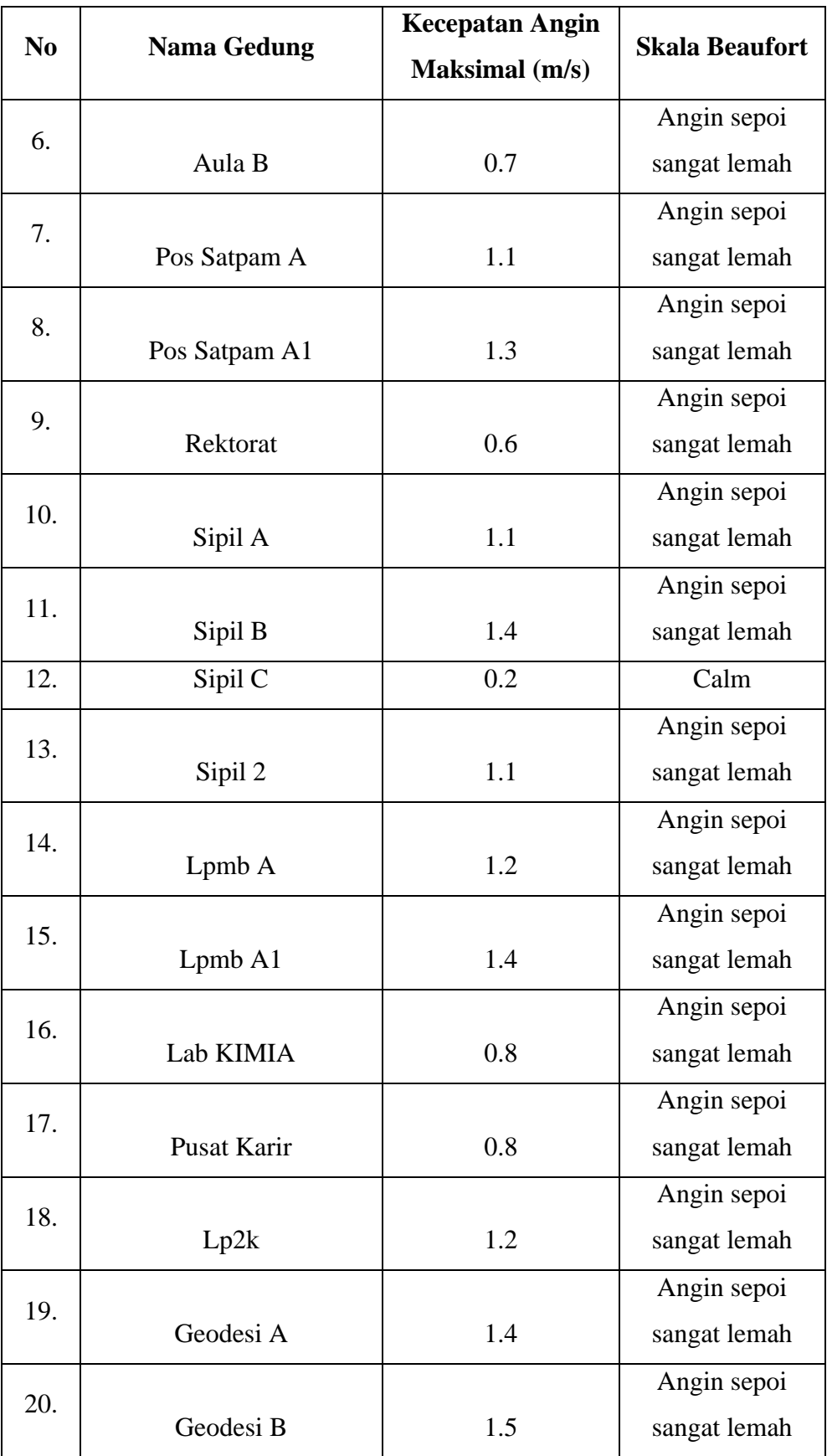

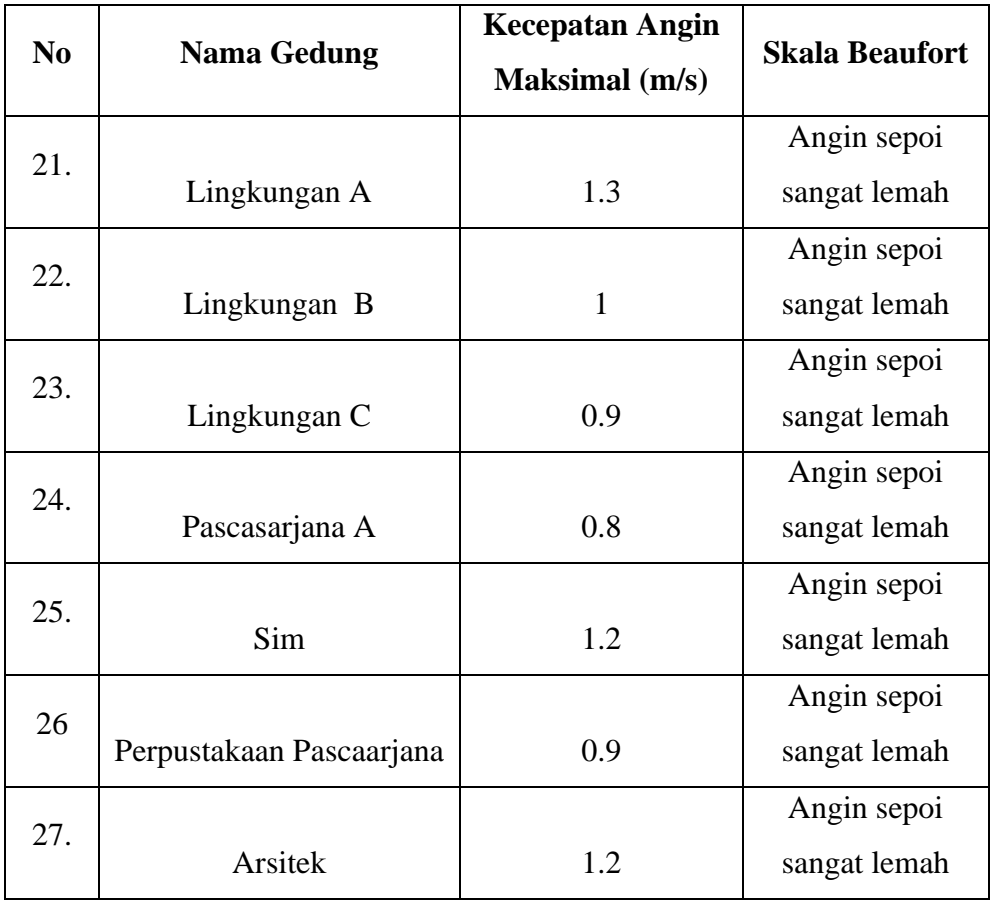

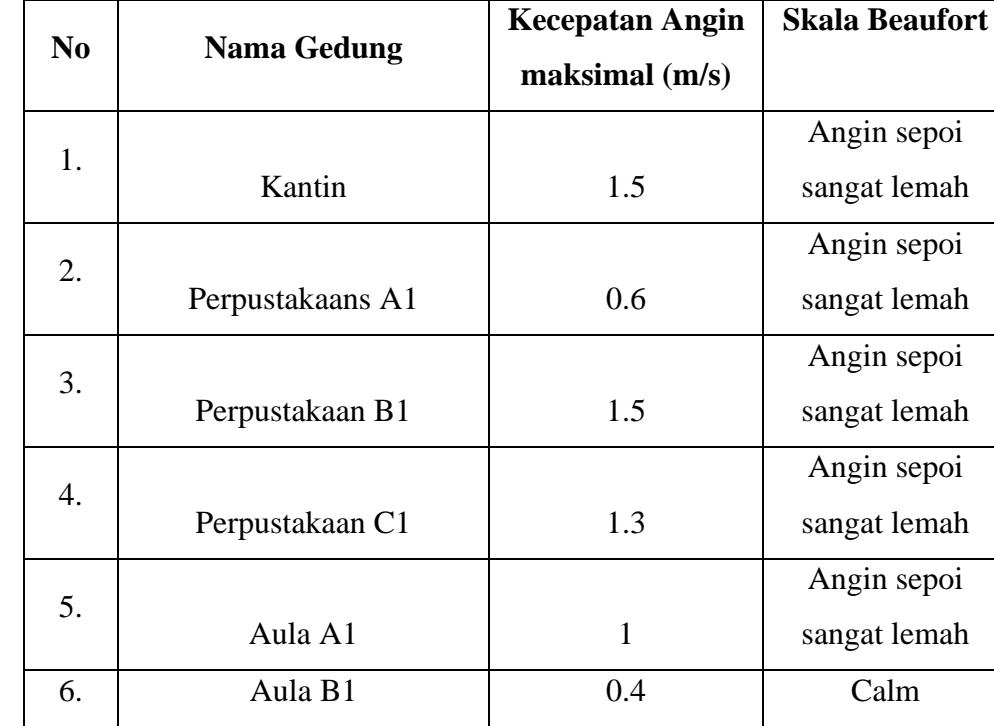

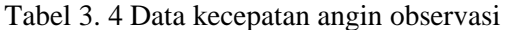

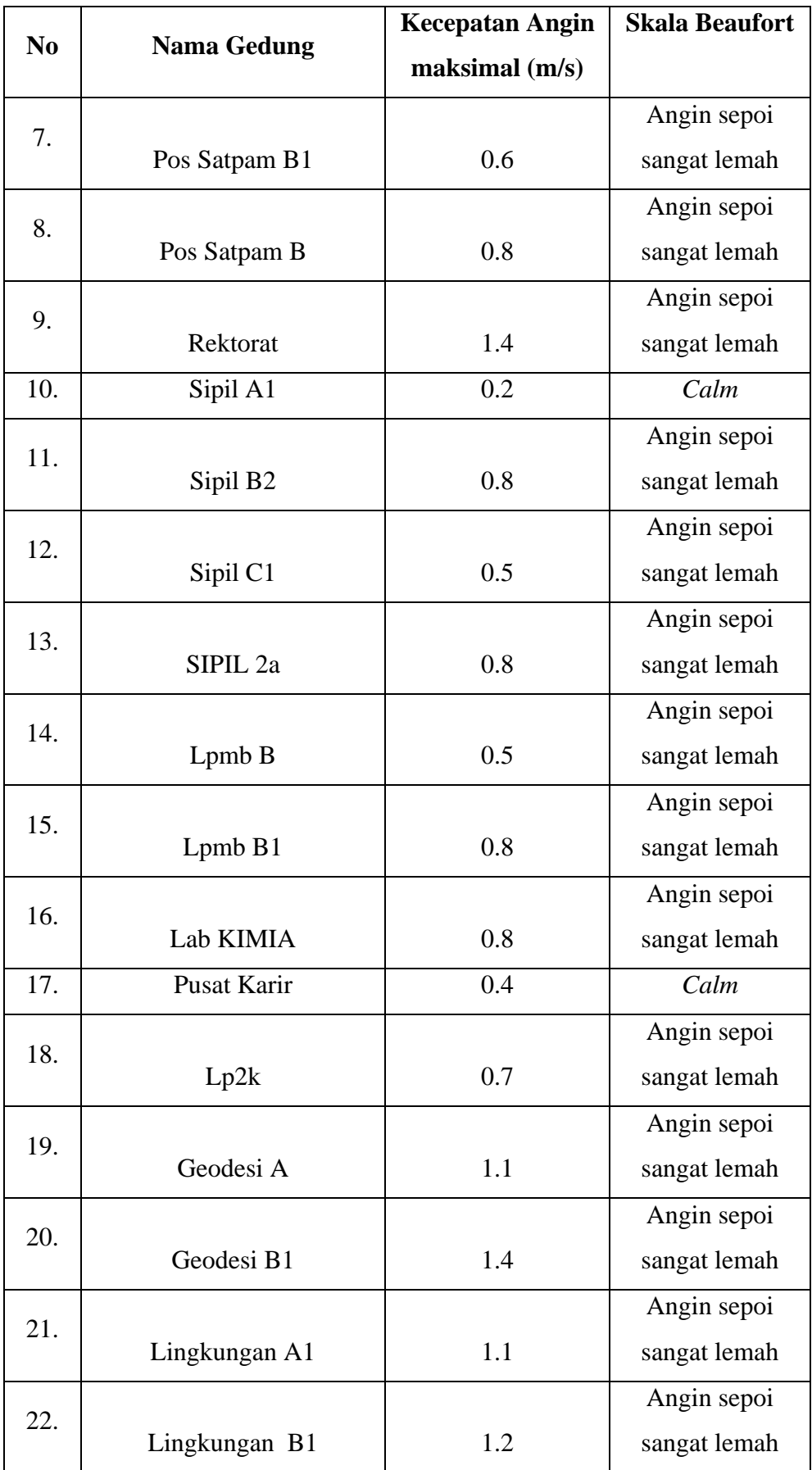

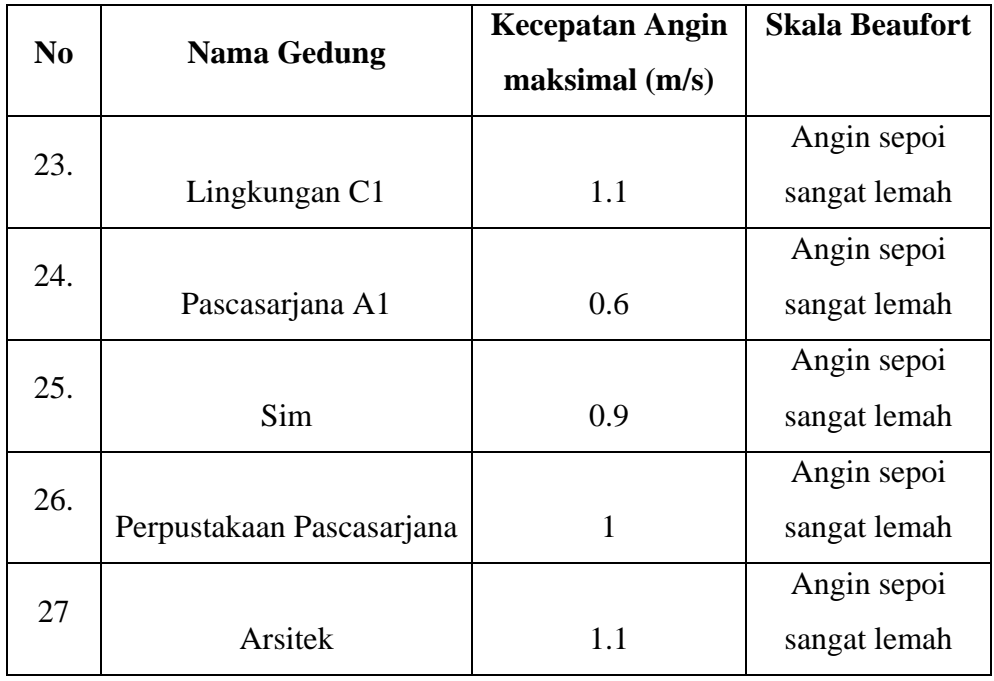

#### III.4.2 Pengolahan Data

#### a. Pengolahan *point cloud* menggunakan *software* Agisoft Metashape

Proses pengolahan *point cloud* ini merupakan tahapan proses pengolahan data foto udara untuk mendapatkan data *point cloud*. Data *point cloud* didapatkan dari proses pengolahan data foto dari yang diproses didalam *software* Agisoft Metashape. Pada proses ini langkah yang dilakukan yaitu memasukan hasil foto, kemudian memproses pengolahan tahap *Align Photos* data yang dimasukkan, memasukkan data GCP (*Ground Control Point*), proses *Build Dense Cloud ,* Proses Build Mesh , proses Build Texture , Build Tield Model , Build DEM, dan Orthomosaic. Setelah tahapan proses pengolahan orthomosaic kemudian untuk mendapatkan *point cloud* dilakukan proses pengeksporan data dengan memilih *export point* dengan format penyimpanan \*laz.

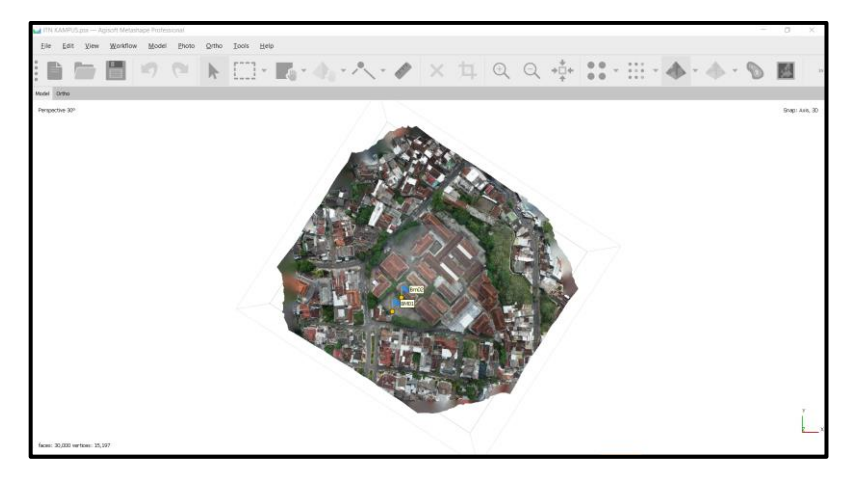

Gambar 3. 5 Pengolahan data foto di *Software* Agisoft Metashape.

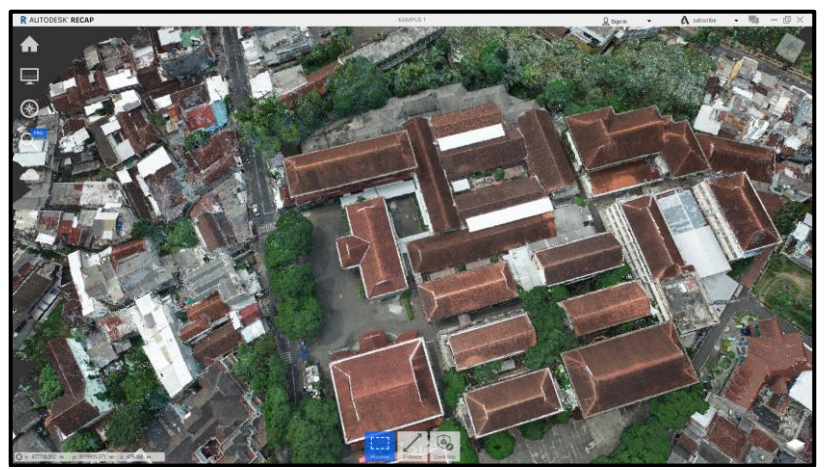

Gambar 3. 6 Tampilan *Point Cloud* di*software* Recap

### b. Pemodelan 3D menggunakan *software* Sketchup

Proses pemodelan 3D ini merupakan tahapan proses untuk visualisasi kampus 1 ITN kedalam bentuk 3D dengan menggunakan *software* Sketchup pro 2022. Pada tahapan ini menggunakan data *point cloud* yang didapatkan dari foto udara dan di *import* kedalam *software* sketchup dengan menggunakan tambahan *plugin*. Adapun *plugin* yang dibutuhkan ialah undet , pada *plugin* tersebut data *point cloud* yang digunakan dalam bentuk format \*laz lalu akan di-*export* kedalam bentuk format \*icp. Setelah mendapatkan format \*icp ,data *point cloud* dapat dibuka di *software* sketchup . pada proses ini menggunakan *software* Sketchup pro 2022 untuk membuat pemodelan 3D pada bangunan yang berada di lokasi penelitian Kampus 1 ITN Malang.

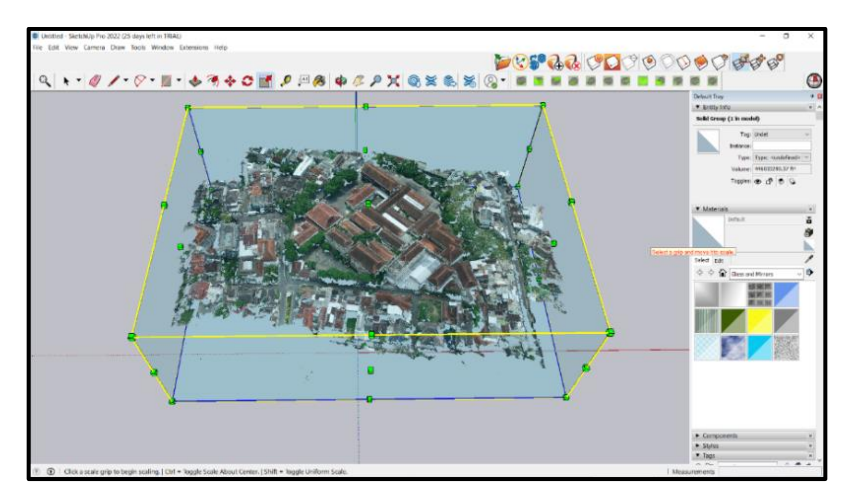

Gambar 3. 7 Tampilan data *point cloud* didalam *software* Sketchup

Pemodelan 3D pada lokasi penelitian menggunakan *Level of Detail* 2. Dimana, pada *Level of Detail* 2 ini meliputi bangunan dinding, *ground* dan bentuk atap. Proses pembuatan model 3D ini dibutuhkan ketelitian dan detail untuk membuat model terutama pada bagian pembuatan model Atap. Dikarenakan model atap pada bangunan yang berada di ITN Malang memiliki bentuk model yang berbeda-beda.

c. Proses pembuatan 3D CityGML

Proses pembuatan 3D CityGML ini menggunakan data dari pemodelan 3D yang sudah dibuat menggunakan *software* Sketchup pro2022. Dari data pemodelan 3D akan dilakukan proses pembuatan CityGML. Pada proses CityGML ini menggunakan plugin tambahan pada *software* Sketchup yaitu Geo-res. Tahap utama pada proses CityGML ini yaitu pada setiap model bangunan harus dalam bentuk solid sehingga meminimalisir terjadinya kesalahan pada model bangunan. Untuk melakukan pengecekan kesolid-an pada model bangunan menggunakan plugin tambahan pada Sketchup yaitu *Inspect and solid repair inspector*. Pada tahap ini akan mengetahui jenis model bangunan tersebut sudah solid, apabila pada bangunan tersebut terdapat *error* atau kesalahan maka dilakukan pengecekan secara manual terhadap bangunan tersebut dan dilakukan proses *editing* pada model bangunan .

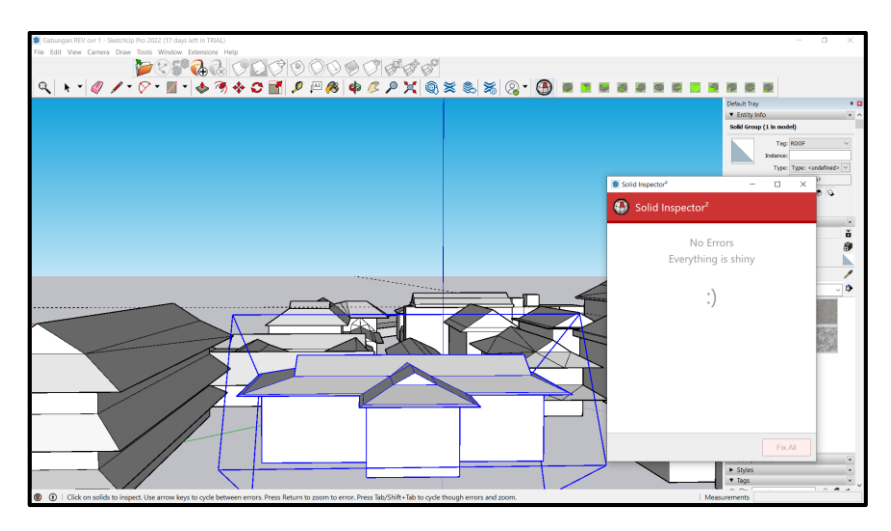

Gambar 3. 8 pengecekan ke-solid an pada setiap bangunan

Setelah melakukan proses pengecekan kesolid-an pada setiap bangunan, langkah selanjutnya yaitu membuat kedalam bentuk CityGML dengan mengklasifikasikan komponen pada bangunan sesuai kriteria pada setiap komponen GeoRes, tahap ini dilakukan pada setiap bangunan.

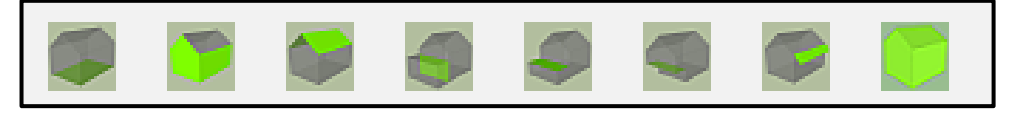

Gambar 3. 9 Klasifikasi model CityGML

Setelah proses pengklasifikasian setiap model bangunan lakukan pengecekan pada CityGML Objkt Dialog untuk mengetahui objek yang sudah terbaca dalam bentuk CityGML. Untuk proses *export* CityGML dilakukan pemilihan untuk jenis *Level Of Detail* yang akan di *export* yaitu pada *Level Of Detail* (0-2), kemudian sesuaikan datum yang digunakan sesuai lokasi penelitian yaitu WGS 84 atau EPSG:4326 kemudian lakukan proses *export*.

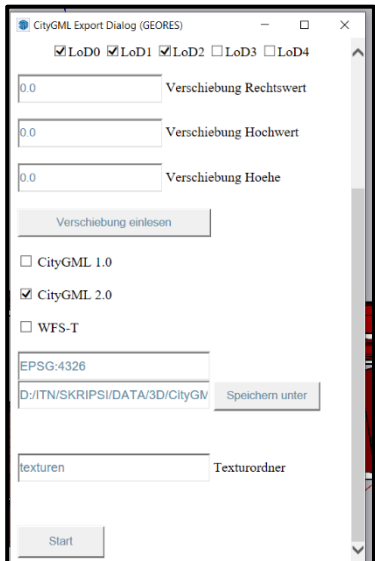

Gambar 3. 10 proses export model CityGML

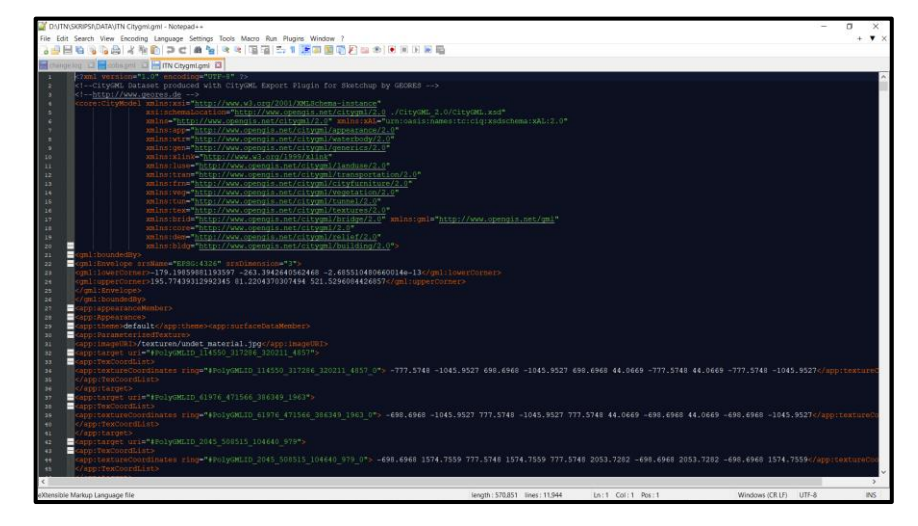

Gambar 3. 11 Script CityGML pada model 3D

Untuk melihat visualisasi format CityGML menggunakan *software* FZK*Viewer*. *Software* ini dapat membaca format CityGML yang sudah dibuat sehingga ketika format memiliki kesalahan maka bentuk visualisai model 3D tidak dapat muncul atau terbaca. Pada gambar dibawah menunjukan bentuk visualisasi model 3D dalam bentuk CityGML LOD 2.

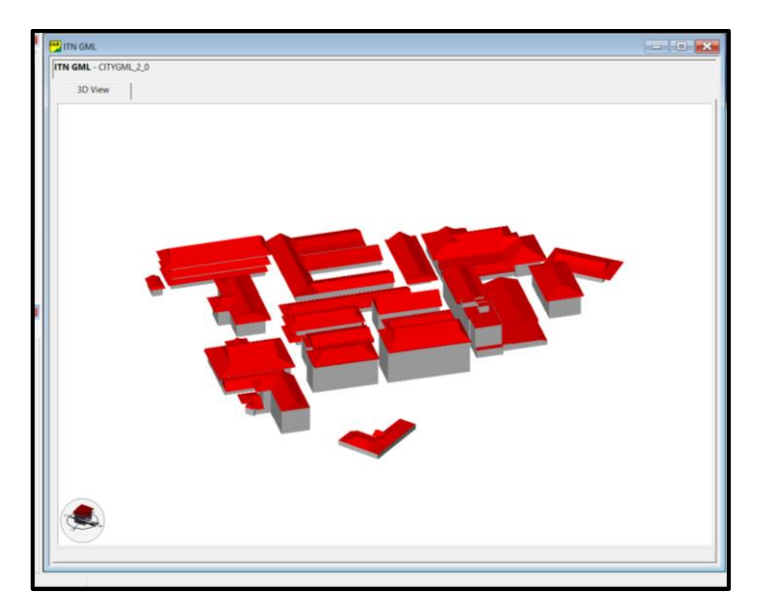

Gambar 3. 12 tampilan visualisasi data CItyGML pada FZKViewer

#### d. Pemodelan simulasi CFD (*Computatonal Fluid Dynamics*)

Proses pemodelan simulasi CFD (*Computational Fluid Dynamics*) yaitu langkah untuk membuat pemodelan simulasi aliran udara . Proses ini dilakukan dengan menggunakan data dari pemodelan 3D yang di*export* dalam bentuk format Sketchup \*Skp. Pada proses simulasi CFD memiliki tiga tahapan yaiitu pra-prosesor, prosesor dan *post*-prosesor.

Pelaksanaan tahapan pra-prosesor ini meupakan langkah utama yang dilakukan untuk melakukan simulasi CFD (*Computational Fluid Dynamics*). Pada tahapan pra-prosessor ini dilakukan proses pengecekan geometri pada setiap bangunan. Dimana setiap bangunan akan dilakukan pengecekan geometri untuk mengetahui jumlah eror yang ada pada model bangunan 3D yang sudah dibuat. Waktu pelaksanaan uji pengecekan geometri ini tergantung dari banyaknya jumlah kesalahan pada setiap bangunan. Untuk memperbaiki kesalahan geometri yang terjadi pada bangunan dilakukan pengeditan kembali , sehingga dibutuhkan kedetailan dalam memperbaiki model bangunan tersebut, sehingga akan mengurangi jumlah kesalahan yg terjadi.

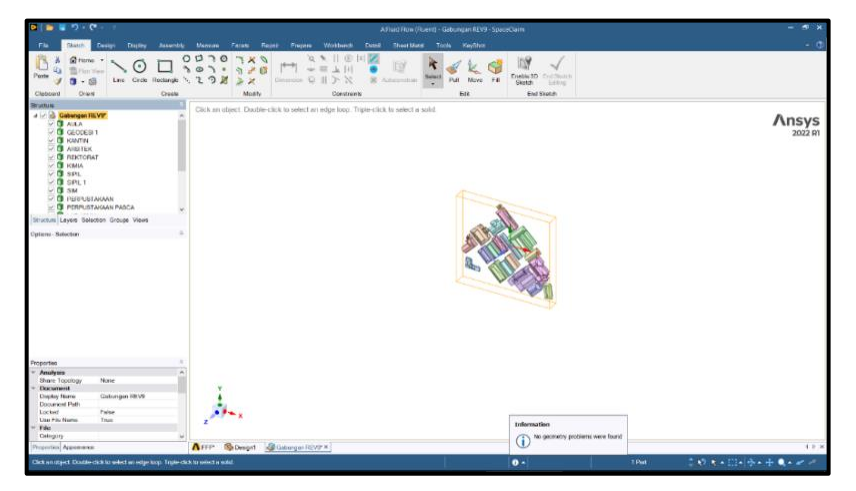

Gambar 3. 13 Uji *Check* geometri pada model di Ansys

Setelah melakukan uji cek Geometri langkah selanjutnya yaitu melakukan proses pembuatan domain pada bangunan sebelum melakukan proses meshing. Pada proses pembuatan domain ini perlu dilakukan perhitungan untuk untuk mengetahui besarnya ukuran domain yang dibutuhkan . yaitu menggunakan  $l_u = 5H$ ,  $l_d = 5H$ ,  $L = 15H$ , dan  $h =$ 

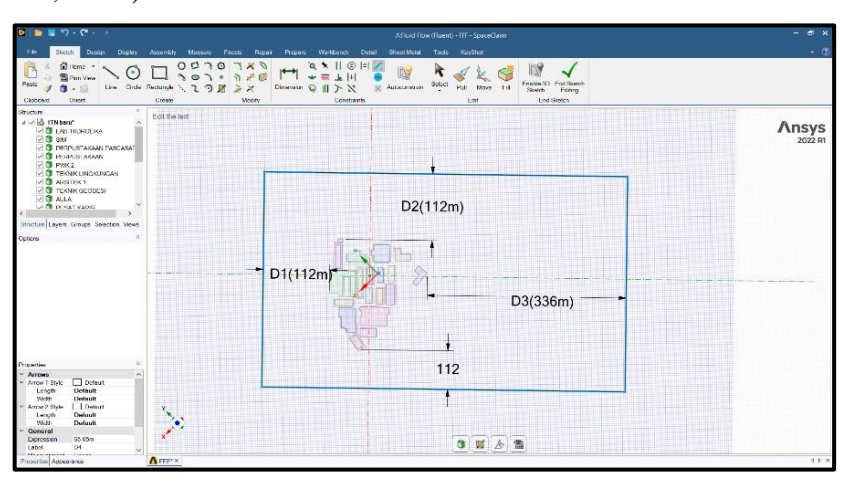

 $6H$  dimana  $H_{max}$  merupakan ketinggian bangunan yang lebih tinggi (Revuz et al., 2012).

Gambar 3. 14 Proses pembuatan domain pada model 3D

Setelah proses pembuatan domain langkah selanjutnya yaitu prose pembuatan mesh. Pada proses meshing ini dilakukan pembuatan grid pada domain yang sudah dibuat. Untuk pembuatan grid, klasifikasikan inlet dan outlet sesuai model pada domain. Untuk ukuran grid yang dibuat pada bangunan ukurannya lebih kecil dibandingkan dengan ukuran grid pada diluar bangunan.

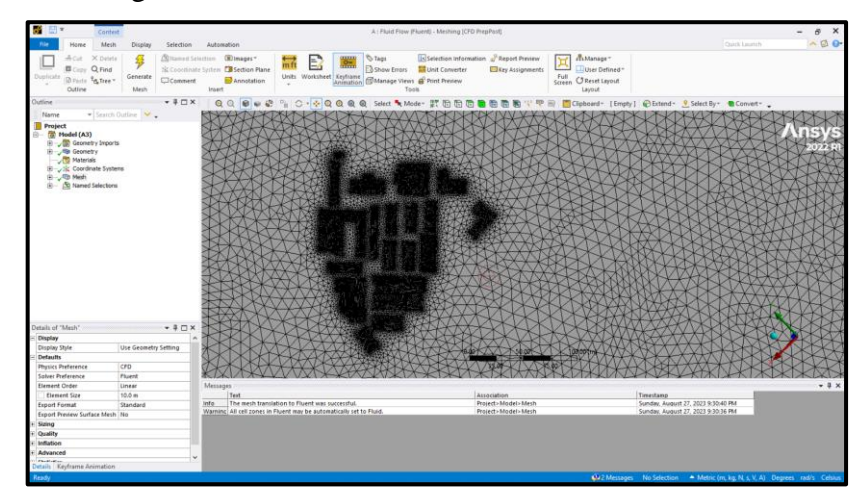

Gambar 3. 15 Tampilan hasil proses Meshing

Setelah dilakukan proses meshing, untuk proses selanjutnya yaitu *post*  prosessor. Dimana pada proses ini dilakukan pembuatan hasil simulasi dan analisis cfd. Saat melakukan proses ini memasukkan data angin yang didapatkan dari BMKG yaitu velocity sebesar 2 m/s.

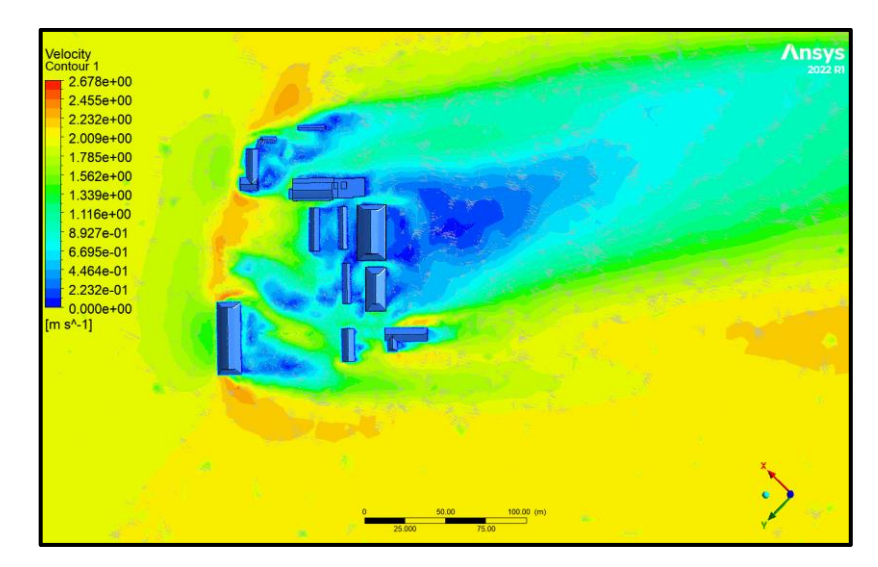

Gambar 3. 16 Hasil simulasi CFD